*Deze invulhulp is bedoeld voor deelnemers van de Brabant Cloud die gebruik maken van het collectiebeheersysteem Memorix Maior. Alle velden in de entiteit 'Bidprentjes' worden uitgelegd en toegelicht aan de hand van een voorbeeld.* 

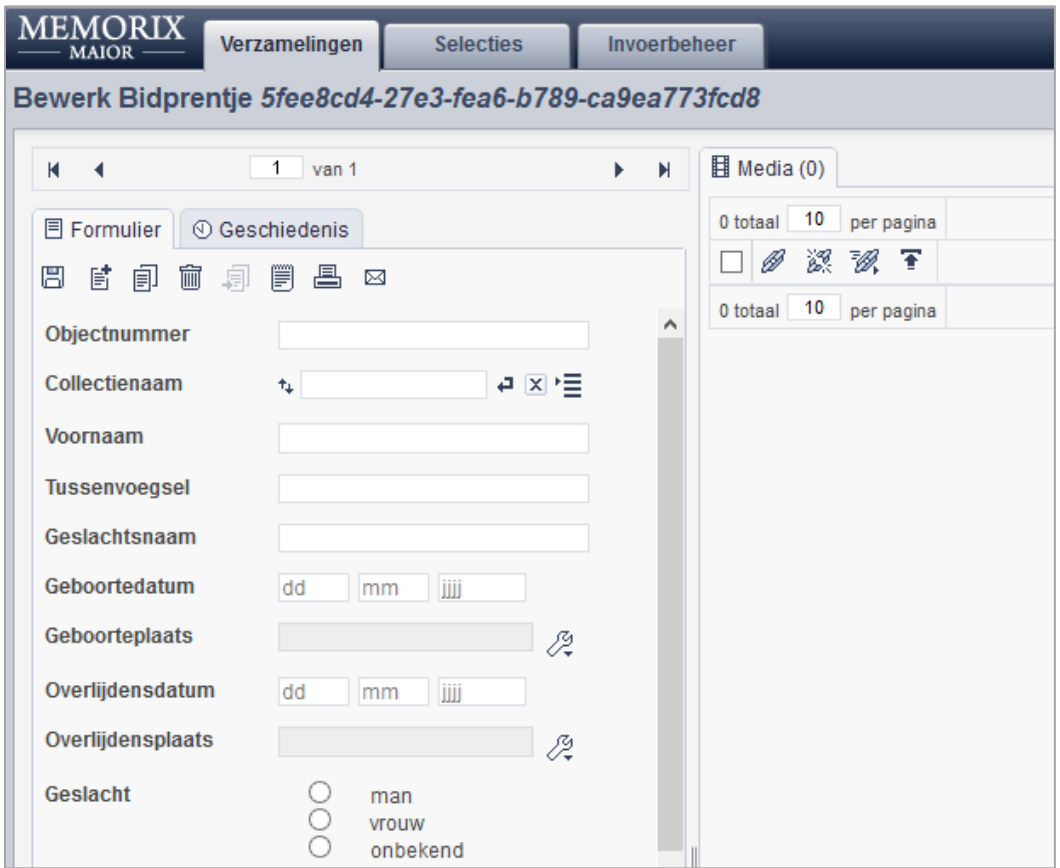

*Detail van het invulformulier in de entiteit 'Bidprentjes'*

#### **Algemene informatie**

Gebruik de entiteit 'Bidprentjes' om beschrijvingen van bidprentjes te maken die via het DAM van Memorix Maior (het bestandsbeheer gedeelte = Digital Asset Management) zijn geüpload. Via het Media venster kun je bestanden koppelen die bij de beschrijvingen horen.

Alleen niet-privacy gevoelige velden uit de records waarbij 'toon op web' (#25) is aangevinkt, worden online zichtbaar.

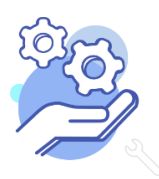

#### **Toelichting op alle velden in de entiteit 'Bidprentjes'**

**Brabant** 

Cloud

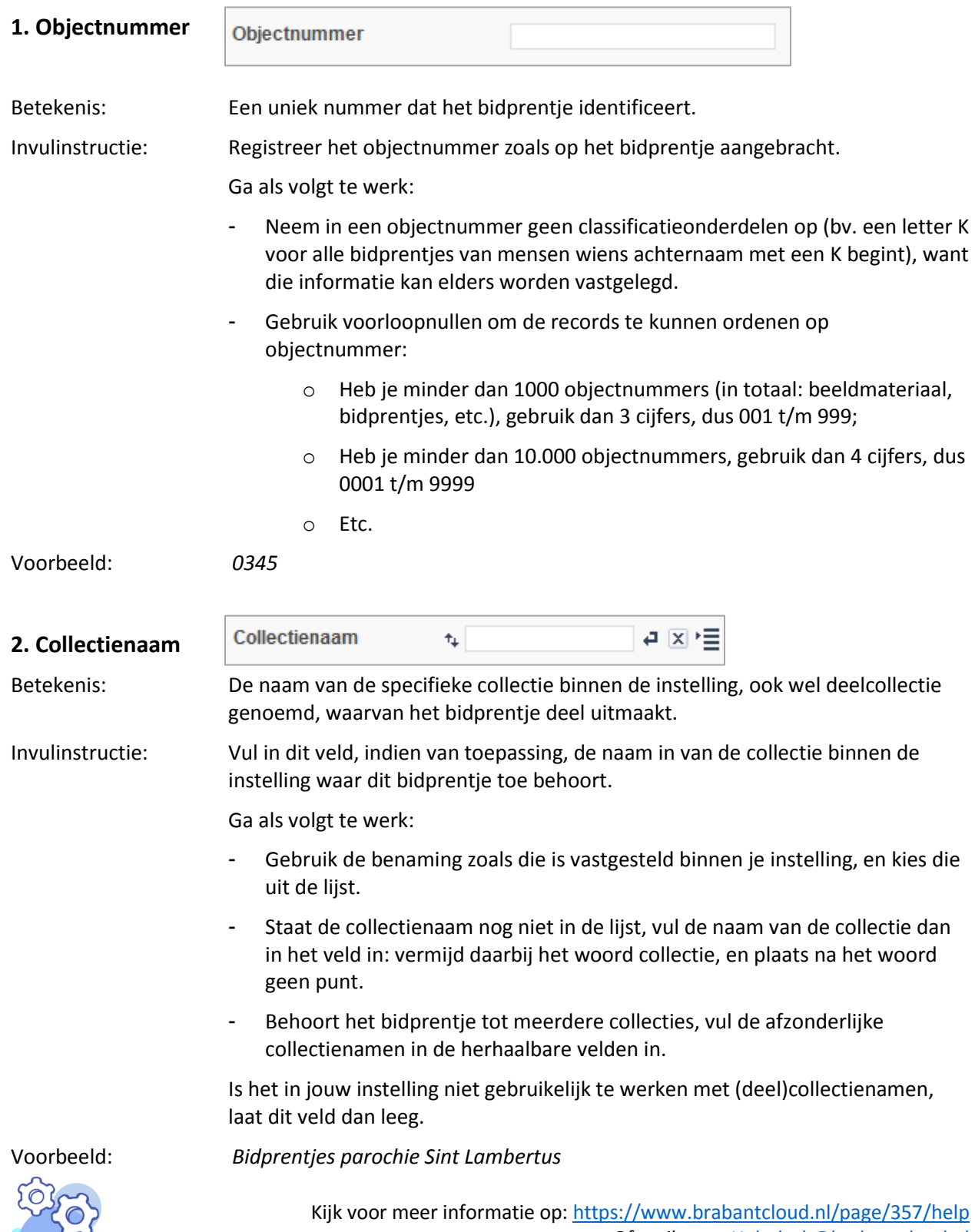

### **HELPTEKST ENTITEIT BIDPRENTJES**

**Let wel:** het veld 'Collectienaam' wordt online zichtbaar als facet 'Deelcollectie' (zie afbeelding hiernaast) in de instant website. Kies dus de naam bewust met oog op de online gebruiker.

**Deelcollectie**  $A-Z = 0.9$ C Collectie Van Herpen (2) O Collectie Maarschalkerwaard (2) C Collectie Hordijk (2)

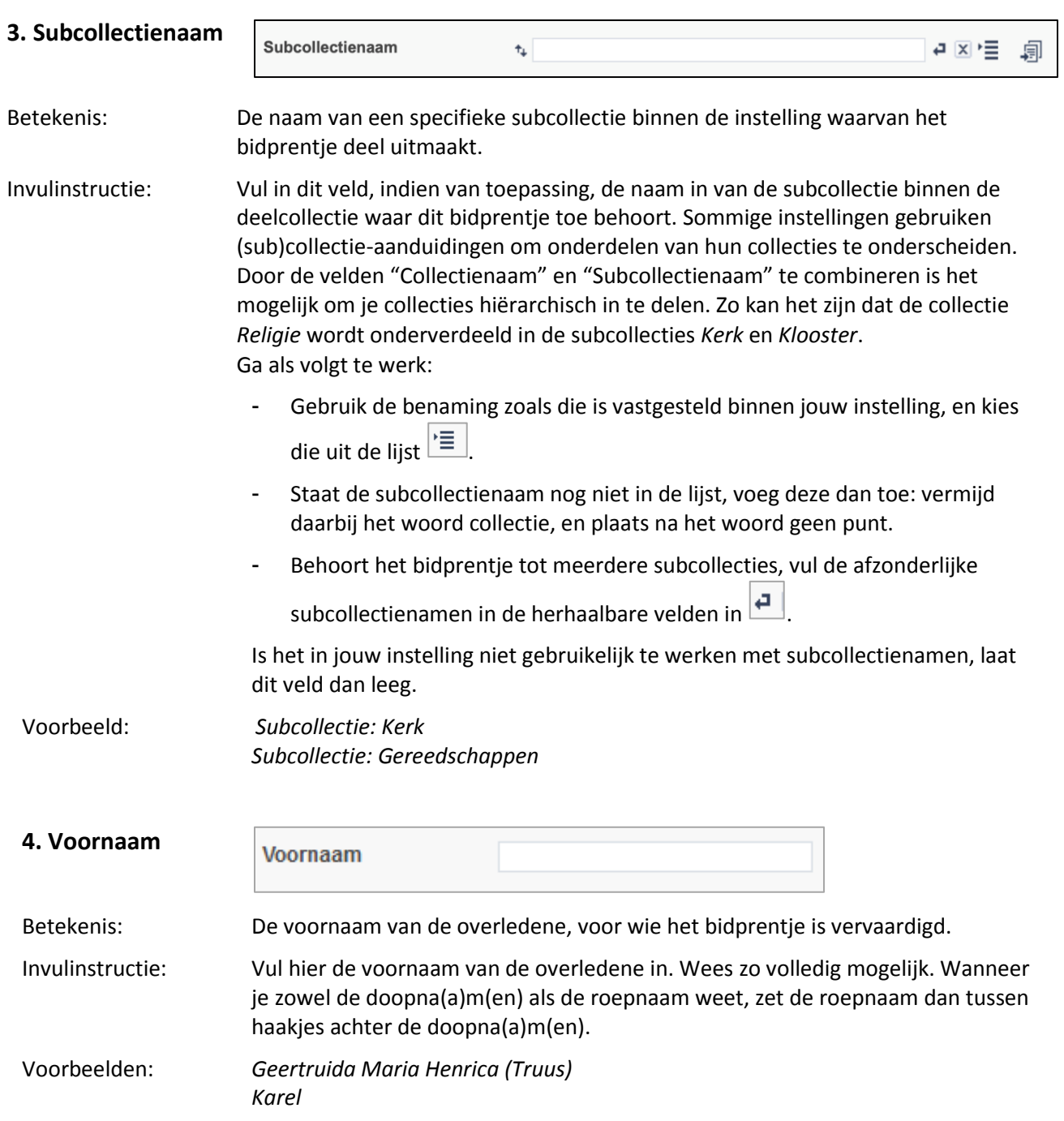

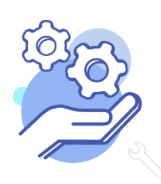

## **HELPTEKST ENTITEIT BIDPRENTJES**

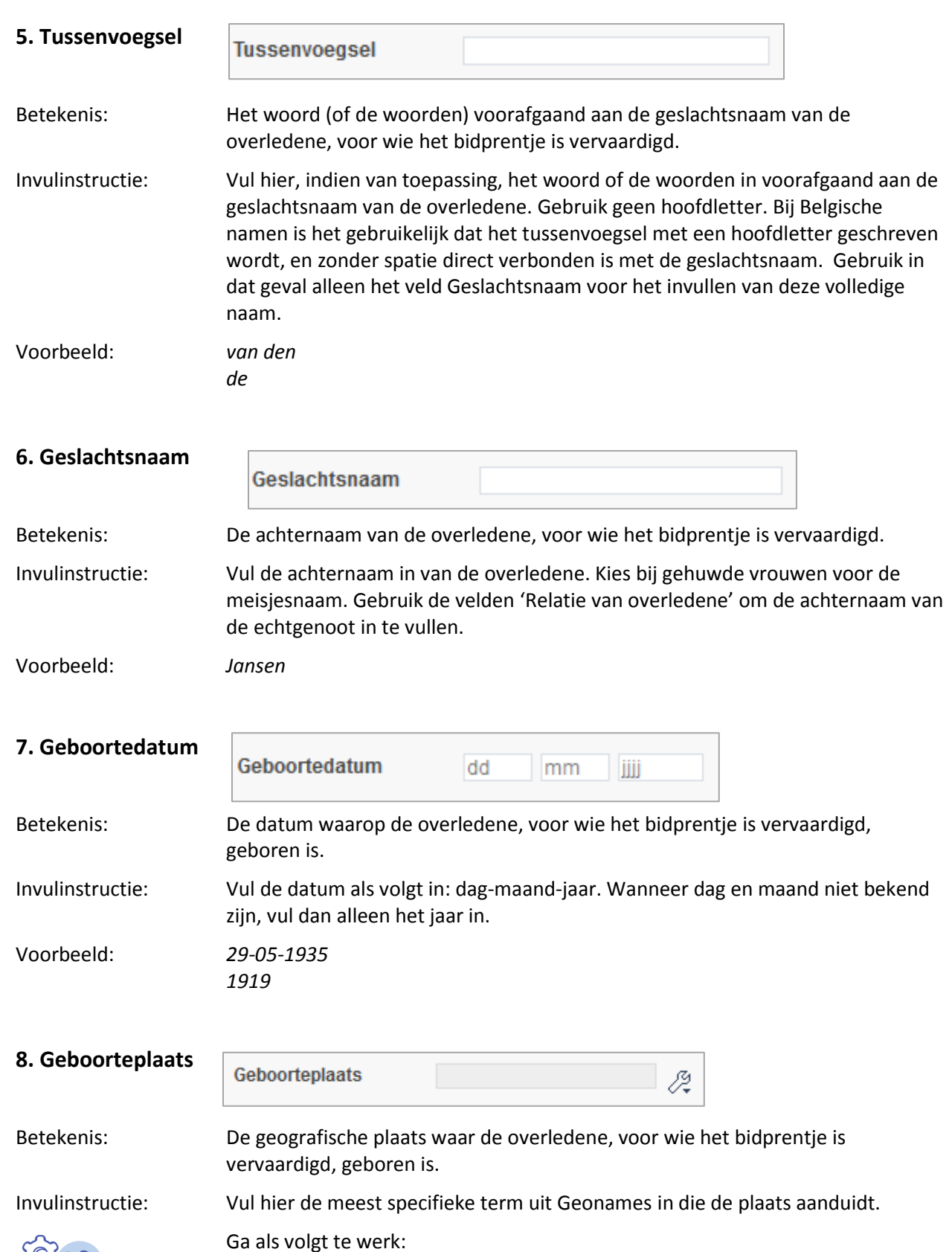

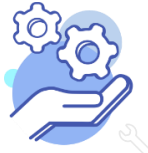

Kijk voor meer informatie op:<https://www.brabantcloud.nl/page/357/help> Of mail naar[: Helpdesk@brabantcloud.nl](mailto:Helpdesk@brabantcloud.nl) Versie: 1.3 | juni 2019

#### **Brabant HELPTEKST ENTITEIT BIDPRENTJES** Cloud Via de knop met de Engelse sleutel  $\mathbb{Z}^{\mathbb{Z}}$ ga je naar de gekoppelde lijst van Geonames (knop 'Kies record'  $\left|\frac{1}{2} \right|$ ); Vul de plaatsnaam die je zoekt in in het zoekveld; Kies vervolgens de naam uit deze lijst. Voorbeelden: *Berlicum* **9. Overlijdensdatum** Overlijdensdatum dd mm ШÏ Betekenis: De datum waarop de overledene, voor wie het bidprentje is vervaardigd, gestorven is. Invulinstructie: Vul de datum als volgt in: dag-maand-jaar. Voorbeeld: *06-03-1974* **10. Overlijdensplaats** Overlijdensplaats 2 Betekenis: De geografische plaats waar de overledene, voor wie het bidprentje is vervaardigd, gestorven is. Invulinstructie: Vul hier de meest specifieke term uit Geonames in die de plaats aanduidt. Ga als volgt te werk:

- Via de knop met de Engelse sleutel  $\mathbb{Z}$  ga je naar de gekoppelde lijst van Geonames (knop 'Kies record'  $\left|\frac{1}{2}\right|$ );
- Vul de plaatsnaam die je zoekt in in het zoekveld;
- Kies vervolgens de naam uit deze lijst.

Voorbeelden: *Goirle*

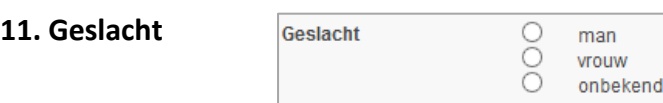

Betekenis: Het geslacht van de overledene, voor wie het bidprentje vervaardigd is.

Invulinstructie: Vink het veld dat het geslacht van de overledene aanduidt aan; kies voor het veld 'onbekend' indien uit de gegevens niet is op te maken of het om een man of een vrouw gaat.

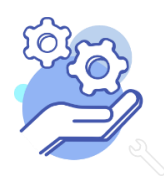

## **HELPTEKST ENTITEIT BIDPRENTJES**

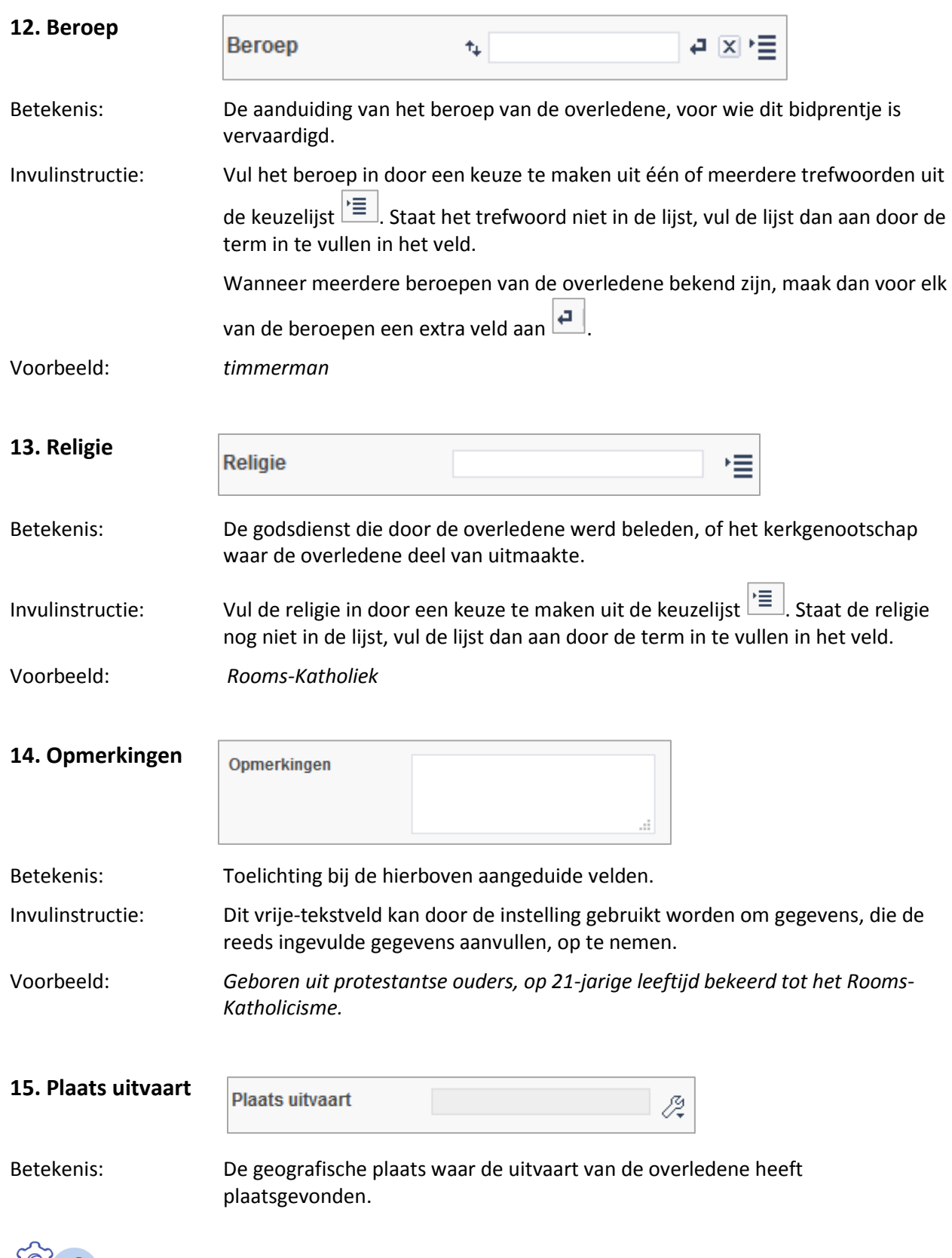

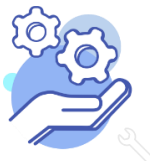

### **Brabant HELPTEKST ENTITEIT BIDPRENTJES** Cloud Invulinstructie: Vul hier de meest specifieke term uit Geonames in die de plaats aanduidt. Ga als volgt te werk: Via de knop met de Engelse sleutel  $\mathbb{Z}$  ga je naar de gekoppelde lijst van Geonames (knop 'Kies record'  $\left| \frac{1}{2} \right|$ ); Vul de plaatsnaam die je zoekt in in het zoekveld; Kies vervolgens de naam uit deze lijst. Voorbeeld: *Tilburg* **16. Datum uitvaart** Datum uitvaart dd mm ШĴ Betekenis: De datum waarop de overledene, voor wie het bidprentje vervaardigd is, is begraven of gecremeerd. Invulinstructie: Vul de datum als volgt in: dag-maand-jaar. Voorbeeld: *03-12-1959* **17. Begraafplaats Begraafplaats** 信 Betekenis: De naam van de begraafplaats, die de laatste rustplaats van de overledene is. Invulinstructie: Kies de naam van de begraafplaats uit de keuzelijst  $\boxed{\equiv}$ , of indien deze naam nog niet in de lijst aanwezig is, vul de lijst dan aan door de naam in te vullen in

Voorbeeld: *RK Begraafplaats Hoogerheide*

#### **18. VELDENGROEP 'RELATIE VAN OVERLEDENE'**

het veld.

Alle vijf de velden in deze groep zijn aan elkaar gekoppeld. Zoek en vervang of bulkinvoer acties op maar één van de velden zijn dus niet mogelijk.

Betekenis: De naam van de persoon aan wie de overledene, voor wie het bidprentje is vervaardigd, gerelateerd was.

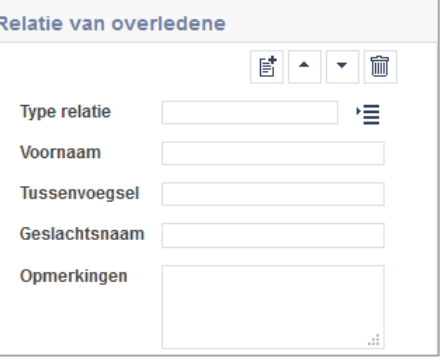

Invulinstructie: Maak voor elk van de relaties die je wilt

benoemen een nieuwe veldengroep aan. Gebruik het veld 'Type relatie' om de manier waarop de overledene verbonden was met deze persoon aan te duiden.

![](_page_6_Picture_9.jpeg)

![](_page_7_Picture_189.jpeg)

### **HELPTEKST ENTITEIT BIDPRENTJES**

# **Brabant** Cloud

- bruikleen
- legaat
- onbekend
- opdracht
- overdracht
- ruil
- schenking

Gebruik de term "onbekend" als de instelling niet meer kan achterhalen hoe het bidprentje verworven is. Wanneer de instelling het op dit moment niet weet, maar het wellicht nog kan achterhalen, laat het veld dan nog leeg.

![](_page_8_Picture_156.jpeg)

![](_page_8_Picture_157.jpeg)

![](_page_8_Picture_12.jpeg)

![](_page_9_Picture_148.jpeg)

Betekenis: Toestemming om de over het bidprentje vastgelegde, niet-privacy gevoelige gegevens te tonen op internet.

![](_page_9_Picture_3.jpeg)

Kijk voor meer informatie op:<https://www.brabantcloud.nl/page/357/help> Of mail naar[: Helpdesk@brabantcloud.nl](mailto:Helpdesk@brabantcloud.nl) Versie: 1.3 | juni 2019

### **HELPTEKST ENTITEIT BIDPRENTJES**

Standplaats en verwervingsgegevens behoren tot de privacy-gevoelige gegevens en worden niet getoond.

Invulinstructie: Wanneer het veld is aangevinkt, worden de niet-privacy gevoelige gegevens uit het record getoond op internet als onderdeel van de collectie van de instelling.

![](_page_10_Picture_100.jpeg)

![](_page_10_Picture_5.jpeg)